## MATRIX42 MARKETPLACE-PRODUKTE

## Copy to Clipboard

Mit dem AddOn Copy to Clipboard können Sie mit nur einem Klick den ausgewählten Objekt oder auch einen dynamisch zusammengesetzten T Zwischenablage kopieren.

## Beschreibung

Mit dem AddOn Copy to Clipboard können Sie mit nur einem Klick den Link zum ausgewählten Objekt oder auch einen dynamisch zusammengesetzten Text in die Zwischenablage kopieren.

Das Control lässt sich schnell und einfach in jeden beliebigen Dialog, Assistenten und auch jede Schnellansicht integrieren.

Funktionsweise und Mehrwerte auf einen Blick:

- \* Automatische Integration und einfache Konfiguration im Layout Des
- \* Individuelle Gestaltungsmöglichkeiten der Darstellung des Controls Style)
- Verfügbar für alle Designer-Ansichten (Schnellansicht, Dialog, Ass
- Per Knopfdruck den Link des ausgewählten Objekts, z.B. eines KB Zwischenablage kopieren
- **Per Knopfdruck, einen dynamisch zusammengesetzten Text eines O** Zwischenablage kopieren

## Weitere Informationen

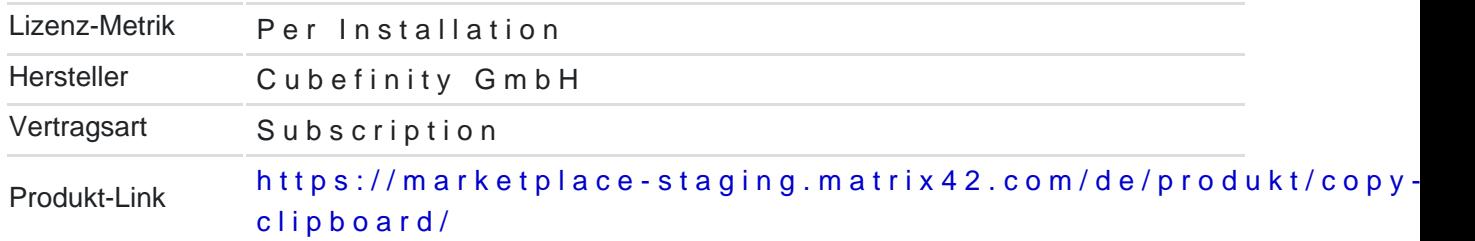